# SWISSPRETE

#### **Swiss Moto**

Zürcherstrasse 376 CH-8500 Frauenfeld

+41 52 723 05 56 office@swissmoto.org sport@swissmoto.org www.swissmoto.org

# **Instructions pour inscriptions par Racemanager**

### **Pour les licenciés annuels**

- 1. Vous devez vous connecter au Racemanager avec l'adresse e-mail que vous avez déjà utilisée pour la commande de licence.
- 2. Si ce n'est pas déjà fait, vous devez d'abord enregistrer les données de votre moto
- 3. Pour cela, vous pouvez vous rendre dans le tableau de bord à la rubrique «Motos» et cliquer sur «Saisir une nouvelle moto».
- 4. Lorsque tous les points concernant votre licence seront réglés et n'apparaitront plus dans le tableau de bord avec un point d'exclamation rouge, vous pouvez cliquer sur la course souhaitée sous le point «Inscription» et procéder à l'inscription.
- 5. Une facture avec les frais d'inscription que vous pouvez utiliser pour le règlement est automatiquement générée.
- 6. Dès que tous les points en suspens ont été réglés, vous apparaissez sur la liste de départ et vous n'aurez plus besoin de vous inscrire.

## **Pour les licenciés à la journée**

- 1. Vous devez vous inscrire dans le Racemanager. Pour cela, vous pouvez saisir votre adresse e-mail sous [https://racemanager.swissmoto.io](https://racemanager.swissmoto.io/) et cliquer sur «Inscription avec e-mail». Vous recevrez ensuite un e-mail de [app@app.racemanager.io](mailto:app@app.racemanager.io) dans lequel vous pourrez cliquer sur «S'inscrire à Racemanager.io» pour avoir accès au profil créé automatiquement.
- 2. Saisissez vos données personnelles ainsi que celles de votre moto.
- 3. Inscrivez-vous à la course et catégorie souhaitées et payez la facture générée automatiquement pour les frais d'inscription et de la licence journalière.
- 4. Dès que vous apparaissez sur la liste de départ, il ne sera plus nécessaire de vous présenter au contrôle administratif sauf si vous avez besoin d'un transpondeur de location.

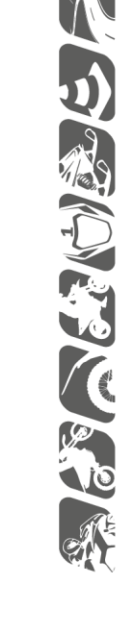

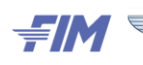

.

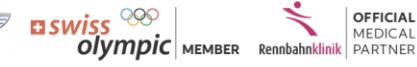

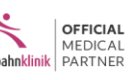

RM

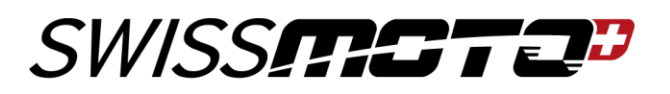

#### **Pour le pilote au bénéfice d'une licence étrangère**

- 1. Vous devez vous inscrire dans le Racemanager. Pour cela, vous pouvez saisir votre adresse e-mail sous [https://racemanager.swissmoto.io](https://racemanager.swissmoto.io/) et cliquer sur «Inscription avec e-mail». Vous recevrez ensuite un e-mail émanant de [app@app.racemanager.io](mailto:app@app.racemanager.io) dans lequel vous devez cliquer sur "S'inscrire à Racemanager.io» pour avoir accès au profil créé automatiquement.
- 2. Saisissez vos données personnelles et celles de votre moto.
- 3. Inscrivez-vous à la course et catégorie souhaitées et envoyez une copie de votre licence au secrétariat Swiss Moto : [sport@swissmoto.org.](mailto:sport@swissmoto.org)
- 4. Aux pilotes susceptibles de participer à l'ensemble du championnat, nous prions de nous en informer.
- 5. Une fois la licence vérifiée par le secrétariat Swiss Moto, les frais de licence journalière seront crédités sur la facture générée automatiquement. Vous ne devez que règler les frais d'inscription.
- 6. Dès que vous apparaissez sur la liste de départ, il ne sera plus nécessaire de vous présenter au contrôle administratif sauf si vous avez besoin d'un transpondeur de location.

#### **Pour le pilote licencié à l'année qui souhaite s'inscrire dans une autre catégorie**

- 1. Vous devez vous inscrire dans le Racemanager avec l'adresse e-mail que vous avez déjà utilisée pour la commande de licence.
- 2. Si ce n'est pas déjà fait, vous devez d'abord saisir les données de votre moto.
	- a. Pour cela, vous devez aller dans le tableau de bord au point «Motos» et cliquer sur «Saisir une nouvelle moto».
- 3. Lorsque tous les points concernant votre licence sont réglés et n'apparaissent plus dans le tableau de bord avec un point d'exclamation rouge, vous pouvez faire défiler la liste de toutes les courses sous le point «Inscription» et cliquer sur «Afficher toutes les catégories et tous les domaines».
- 4. Une très longue liste s'ouvre alors avec toutes les courses et catégories inscrites pour la saison. Le mieux est de chercher la course souhaitée avec la fonction de recherche «Ctrl+F».
- 5. Dès que tu vous aurez trouvé l'épreuve en question, vous pouvez vous inscrire dans la catégorie souhaitée. En envoyant un e-mail au secrétariat Swiss Moto [\(sport@swissmoto.org\)](mailto:sport@swissmoto.org), vous pouvez demander l'annulation de la taxe de la licence journalière et ensuite régler la finance d'inscription avec la facture générée automatiquement.
- 6. Dès que tous les points en suspens ont été réglés, vous apparaissez sur la liste de départ et vous n'aurez plus besoin de vous inscrire.